#### OCUPANDO LA TECNOLOGIA EN FAVOR DE LA EDUCACION

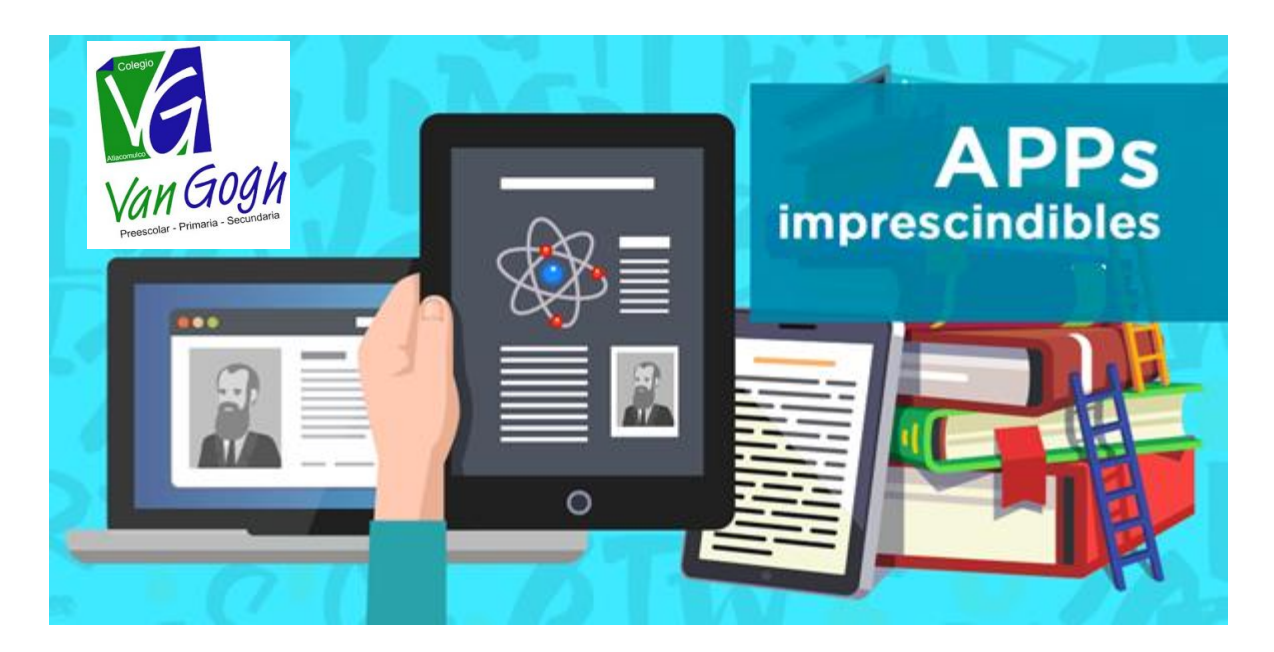

#### PAPÁS

APARTIR DE MAÑANA LOS MAESTROS ESTAREMOS EN LINEA CON LOS ALUMNOS, EL ALUMNO NECESITARA CONTAR CON SU IPAD, TELEFONO O CELULAR E INTERNET

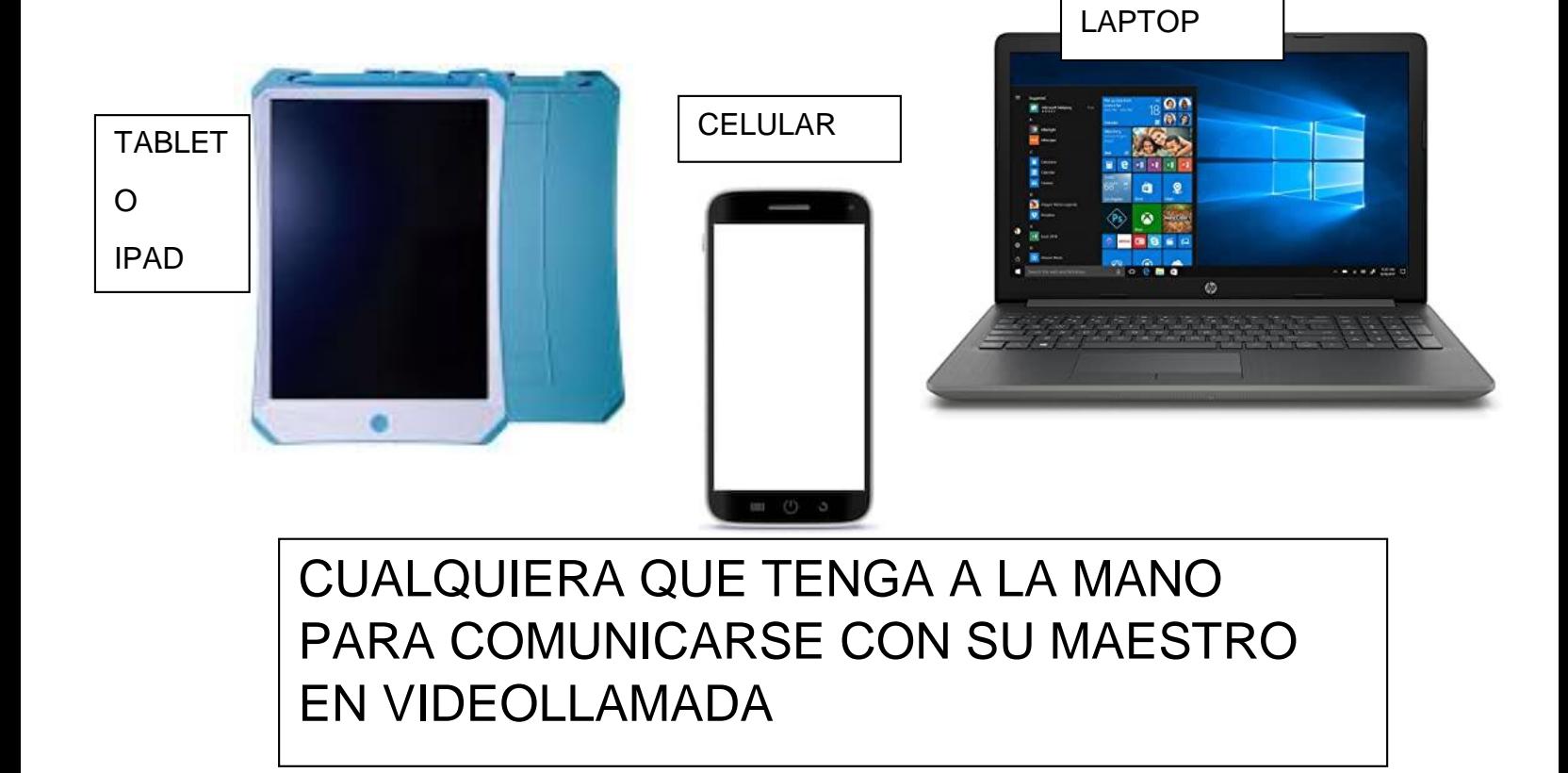

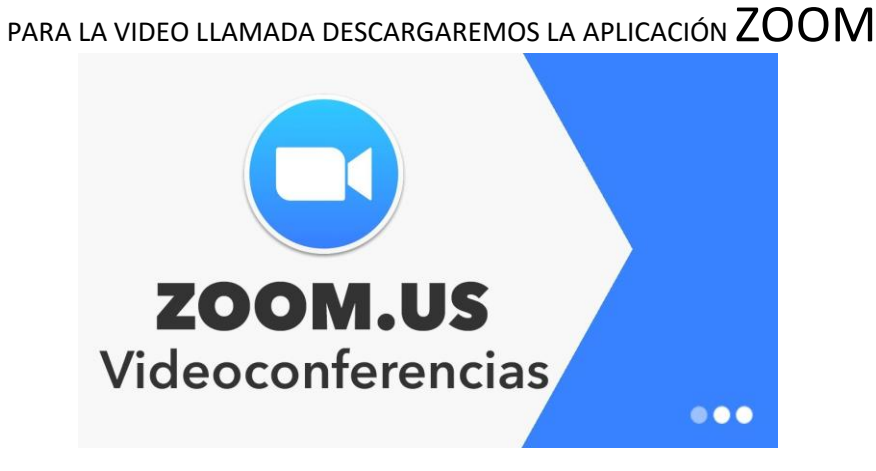

#### DESDE TELEFONO, TABLES O IPADS

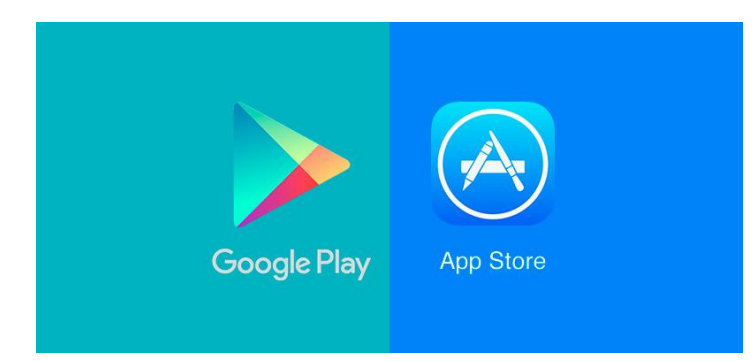

#### **BUSCAMOS ZOOM**

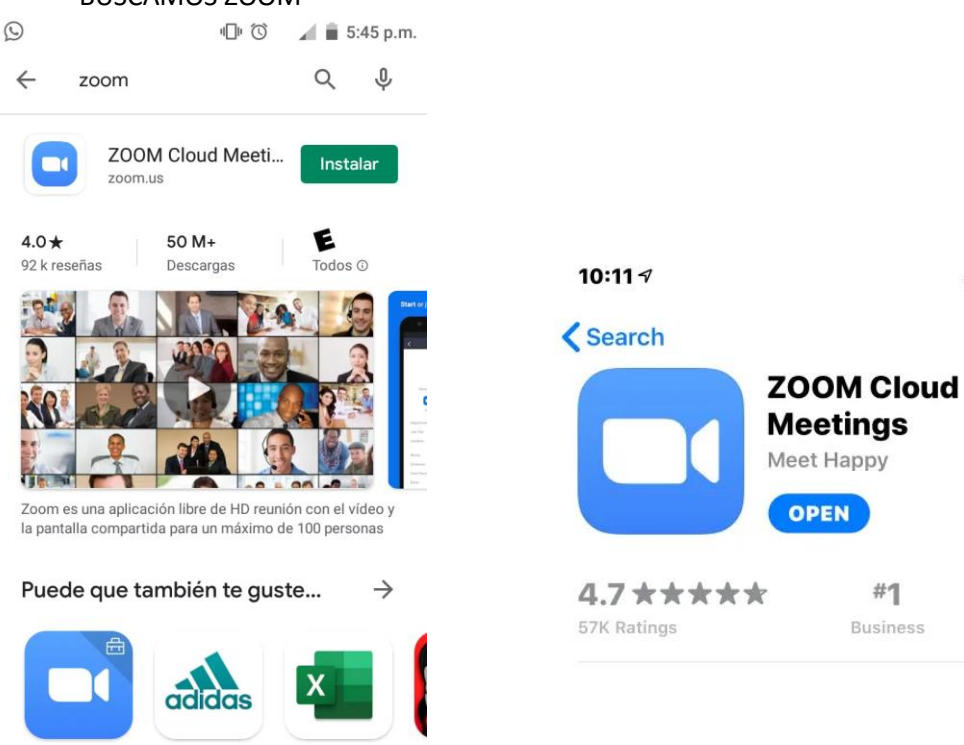

Ba

 $\mathbf{H} \mathbf{F} =$ 

௴

 $4+$ 

Age

#1

Zoom for Intune 34 MR

adidas Training Microsoft Excel: Edita & Crea Hoj... Ho by Runtastic ent...

### YA DESCARGADA

### PASO 1 ABRIMOS LA APLICACIÓN

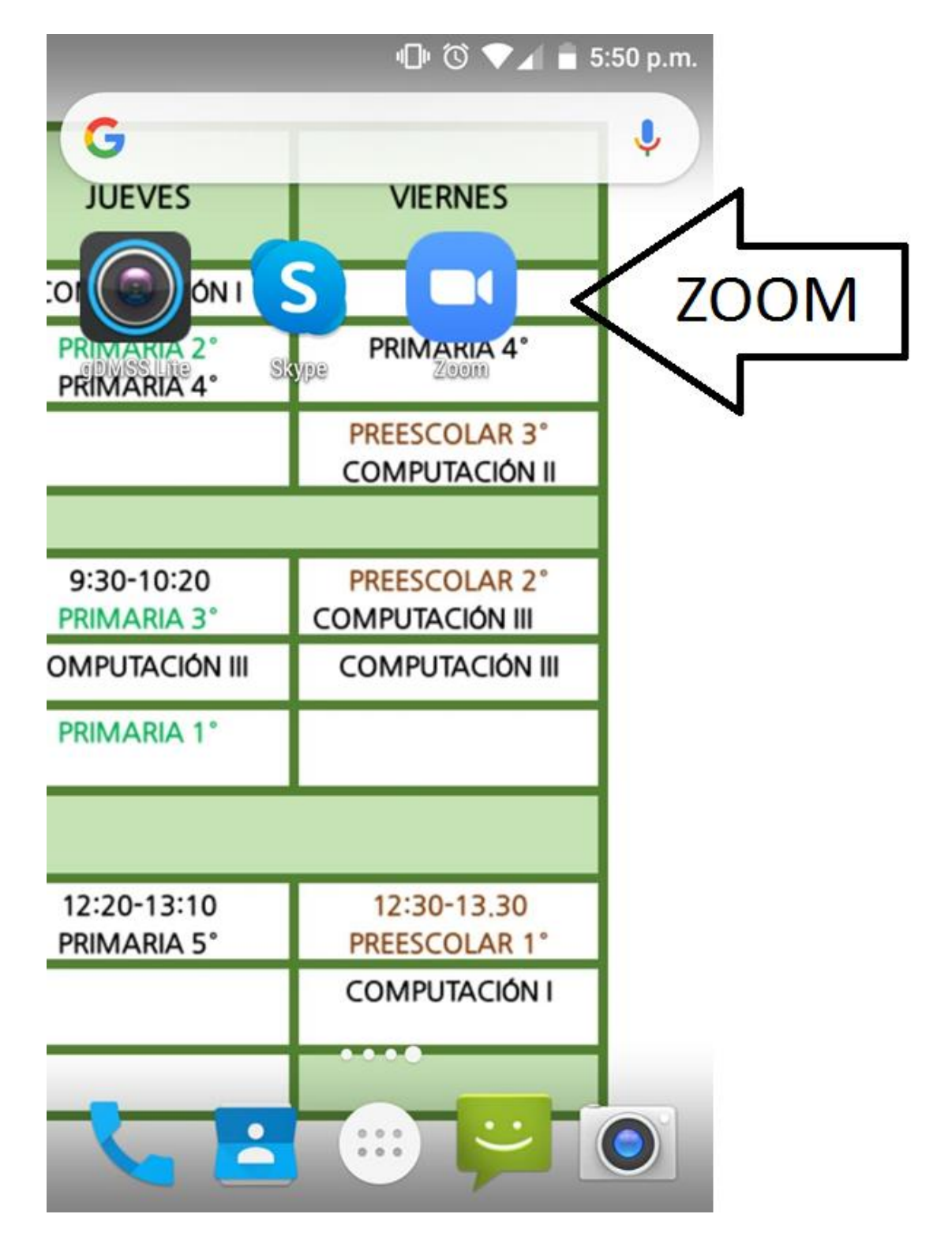

### PASO ENTRAR A UNA REUNIO

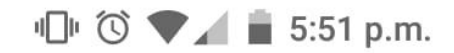

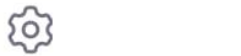

 $\overline{\phantom{a}}$ 

# Iniciar una reunión

 $\bullet\hspace{0.1cm}\circ\hspace{0.1cm}\circ\hspace{0.1cm}\circ\hspace{0.1cm}\circ$ 

Iniciar o unirse a una reunión con vídeo sobre la marcha

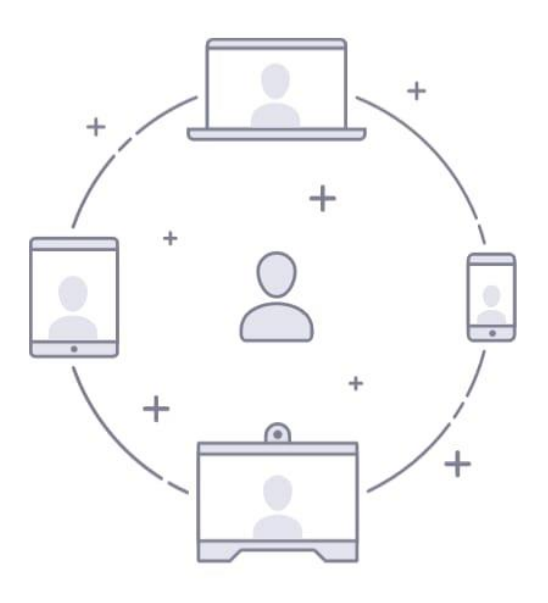

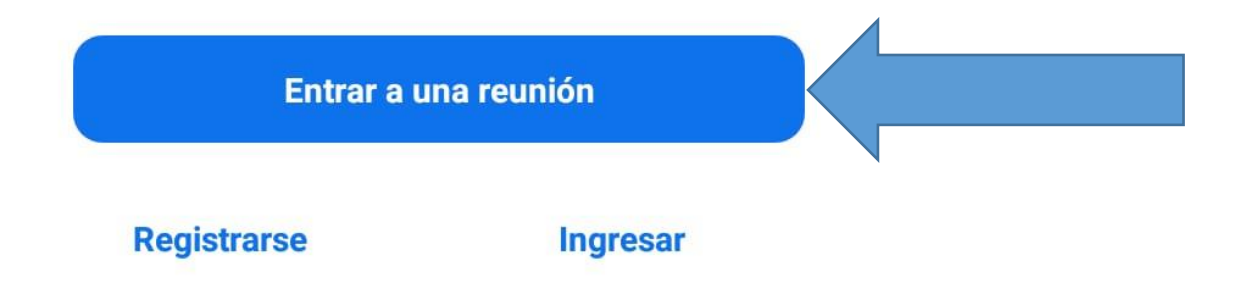

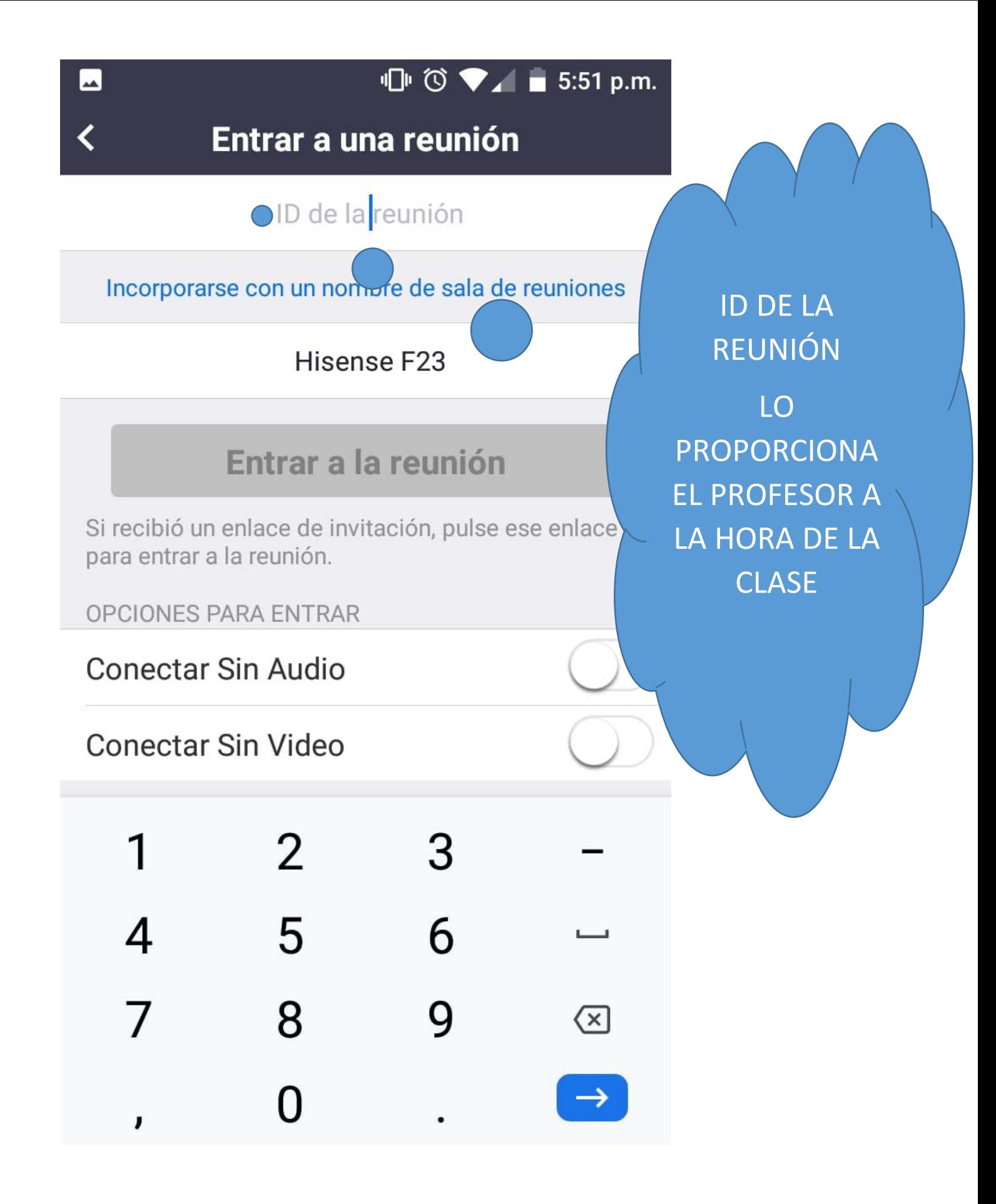

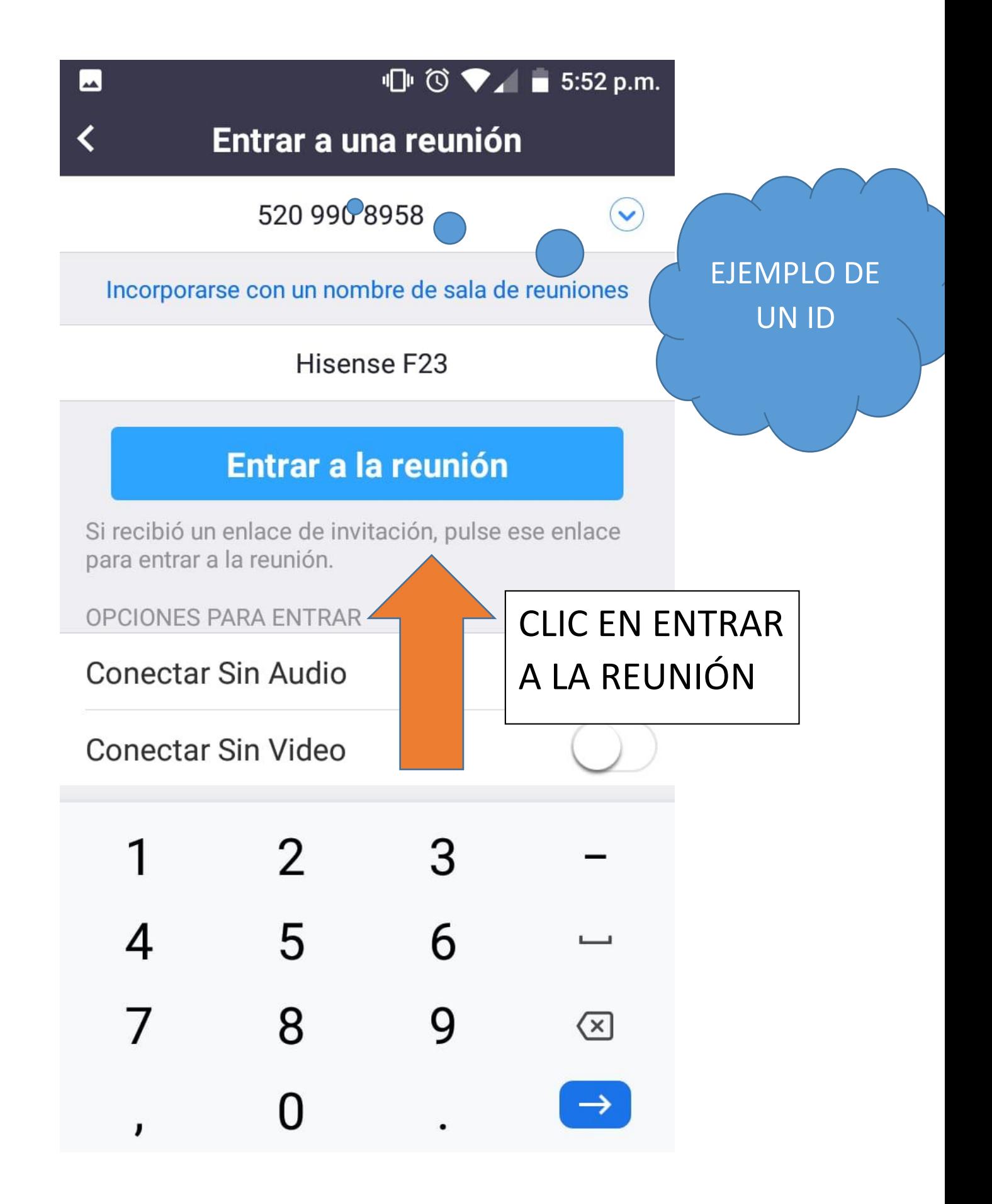

### $\mathbb{D}$   $\circ$   $\bullet$   $\blacksquare$  5:52 p.m.

 $\mathbf{x}$ 

# Vista previa de video

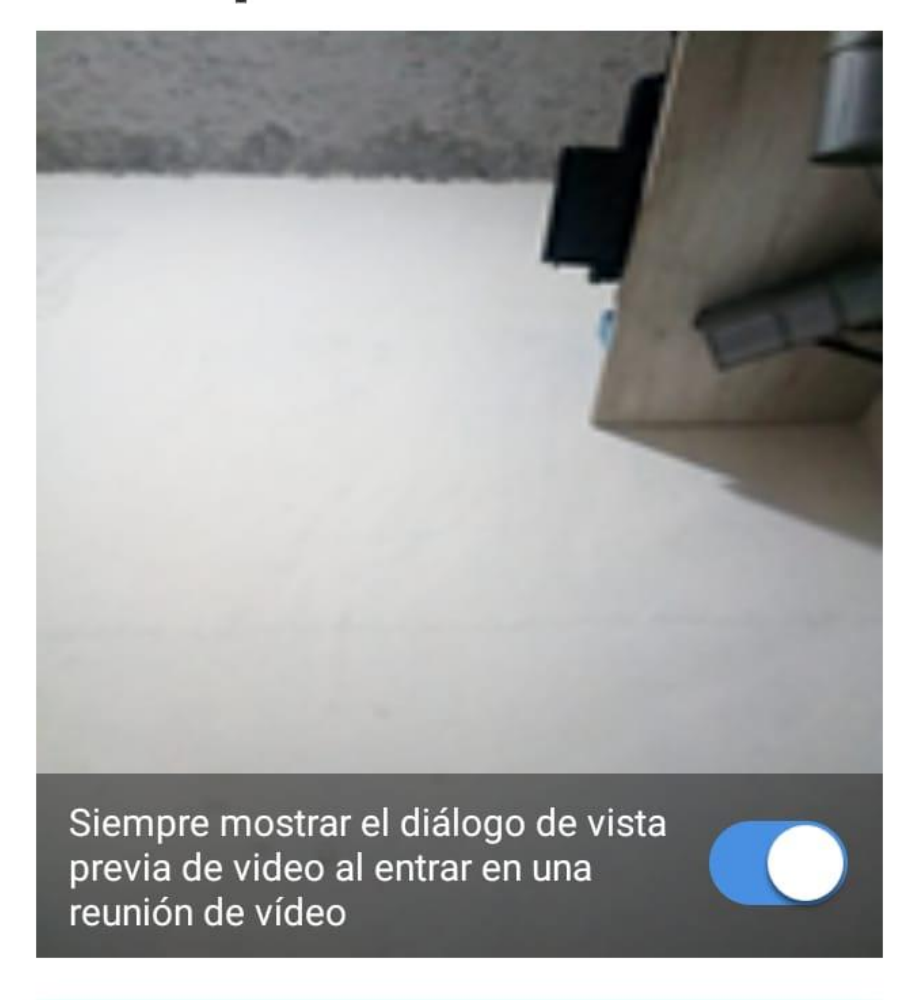

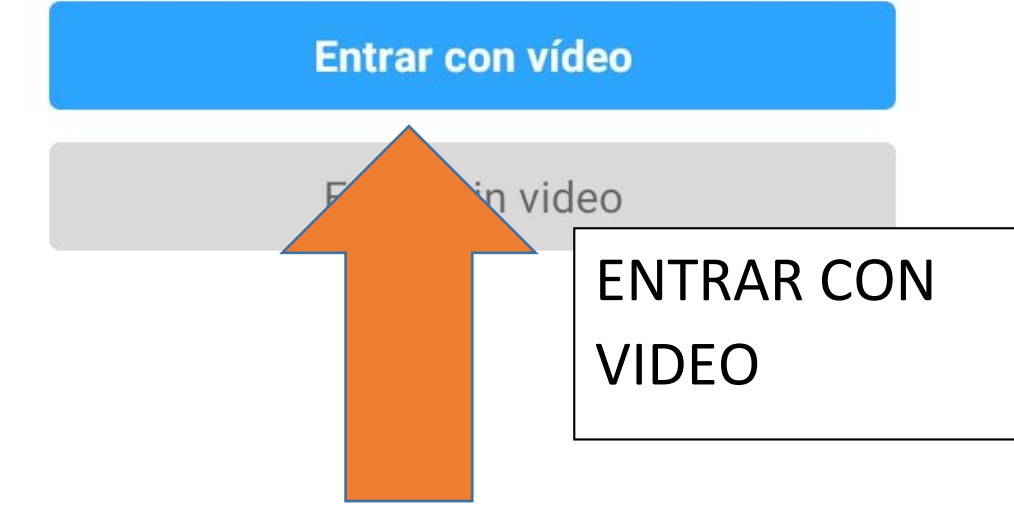

 $\blacksquare$ 

## LISTOS PARA INICIAR LA CLASE

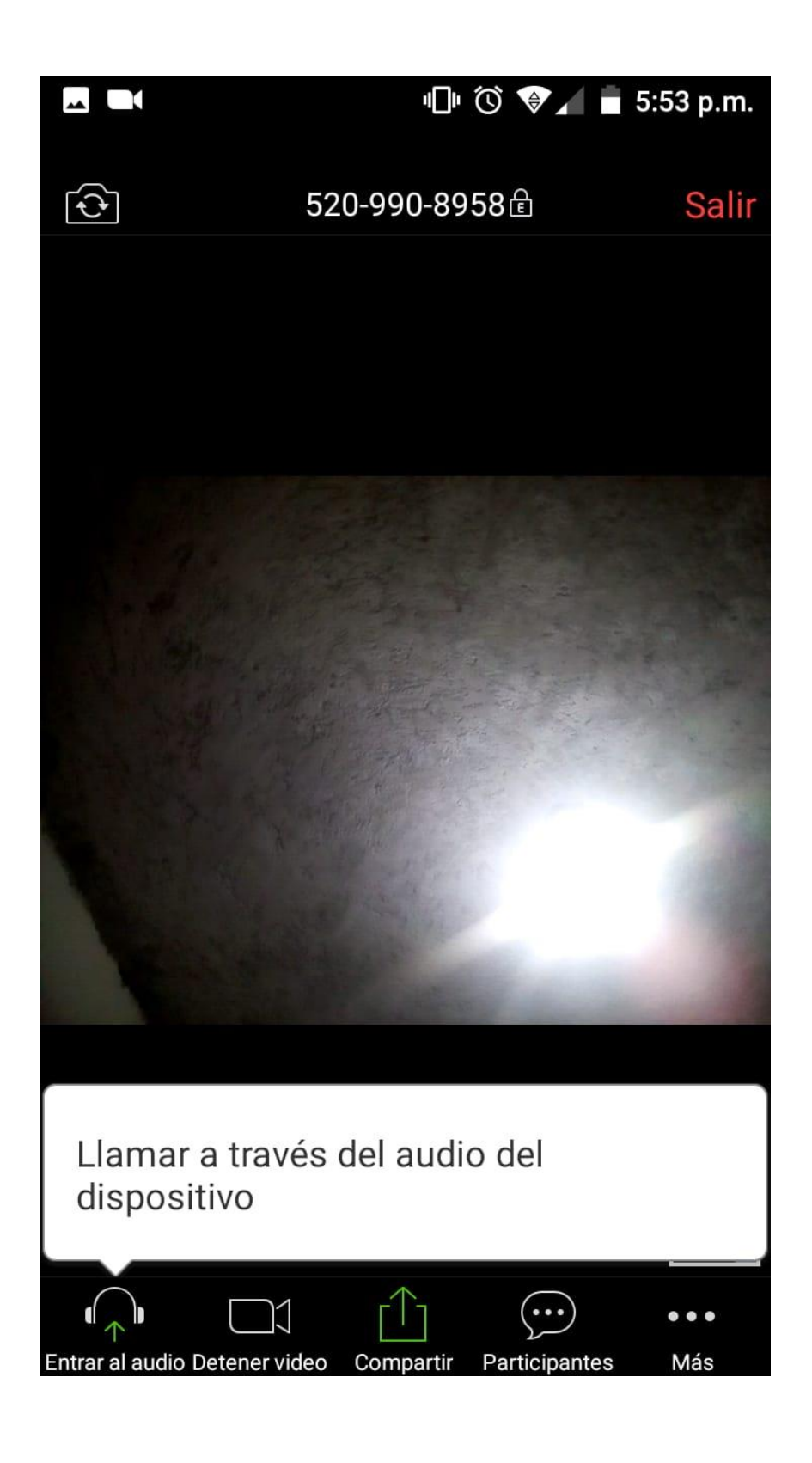

# SI¡ LO HACE DESDE UNA LAPTOP O PC CON CAMARA ENTRAR A https://zoom.us/ **CLIC EN ENTRAR A UNA** REUNIÓN

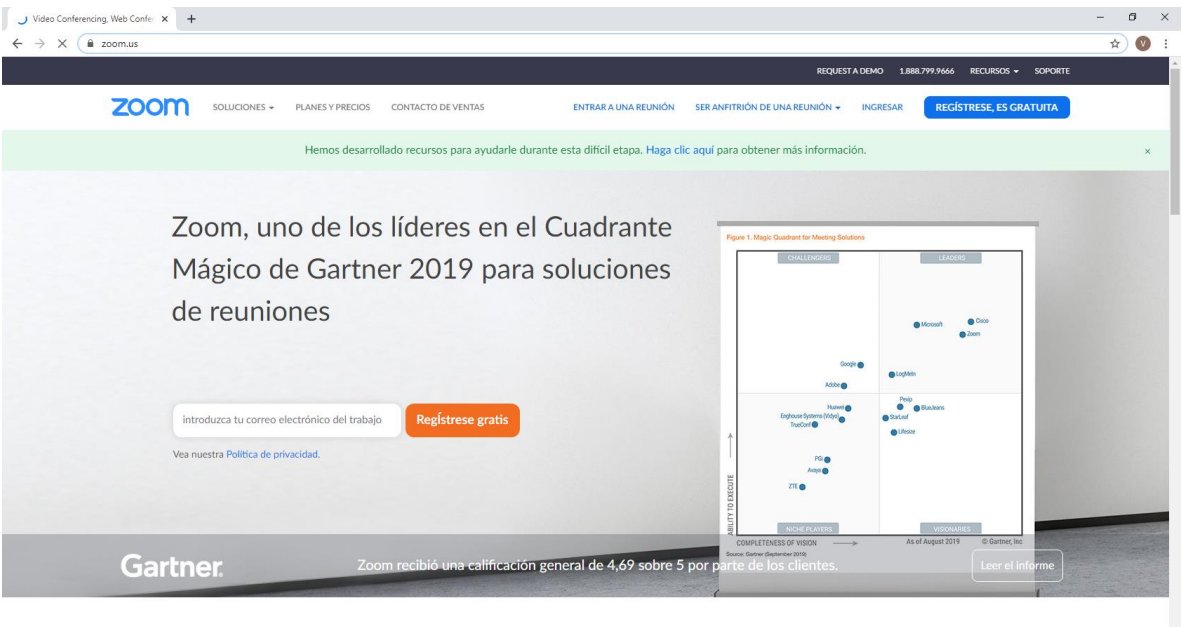

Una experiencia Enterprise congruente.

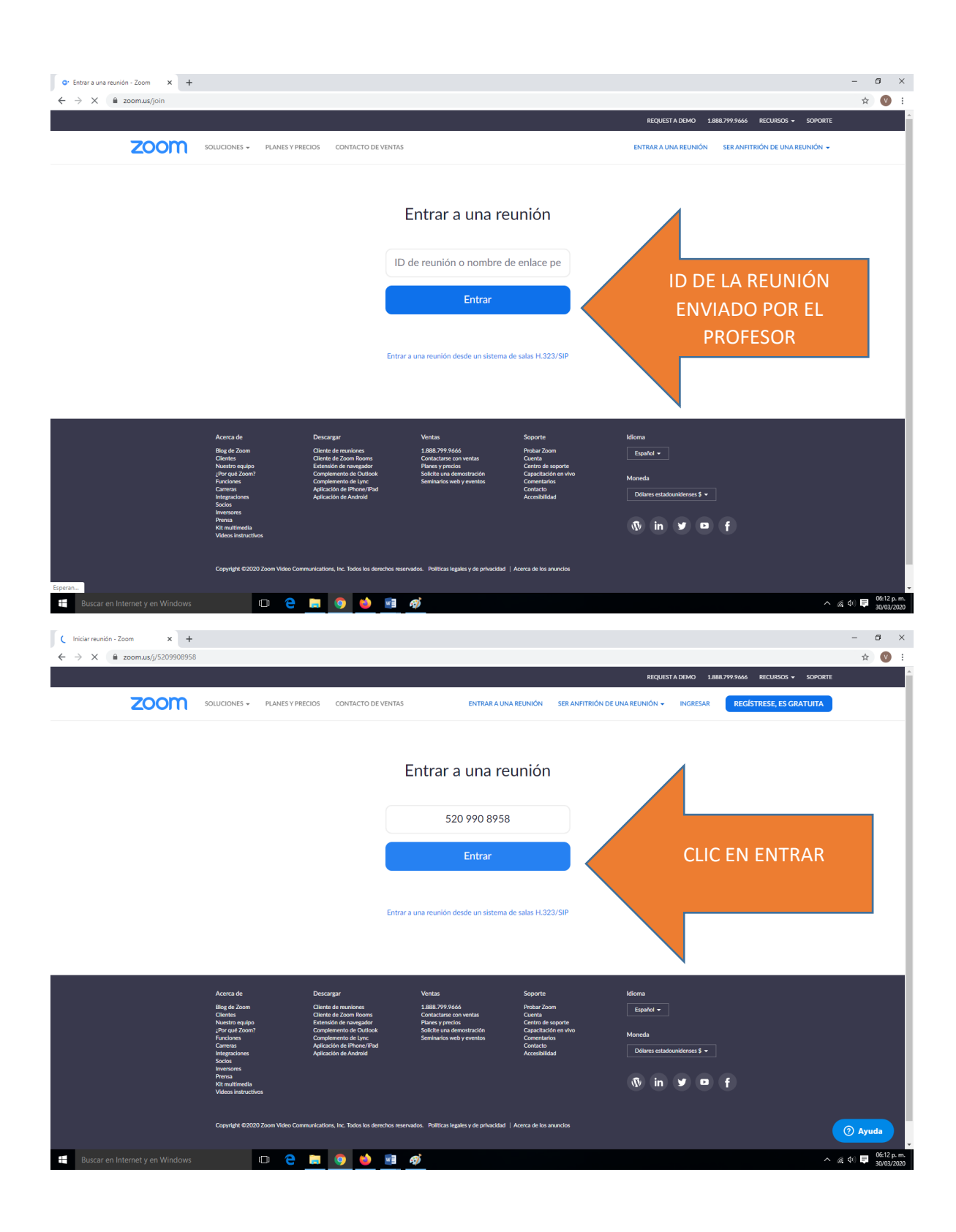

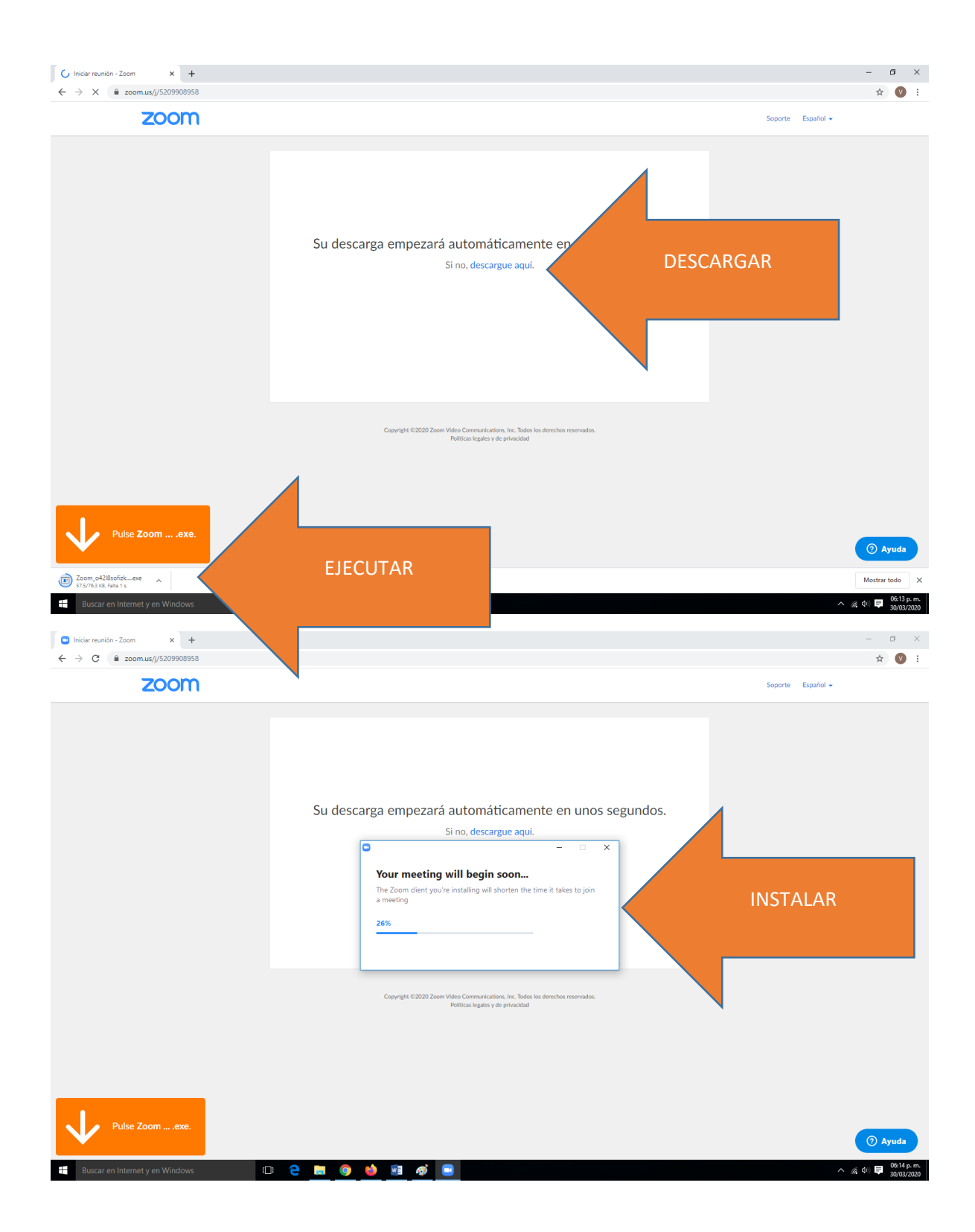

# SE ABRIRA LA APLICACIÓN **ACEPTAMOS LOS PERMISOS Si Y** LISTOjii

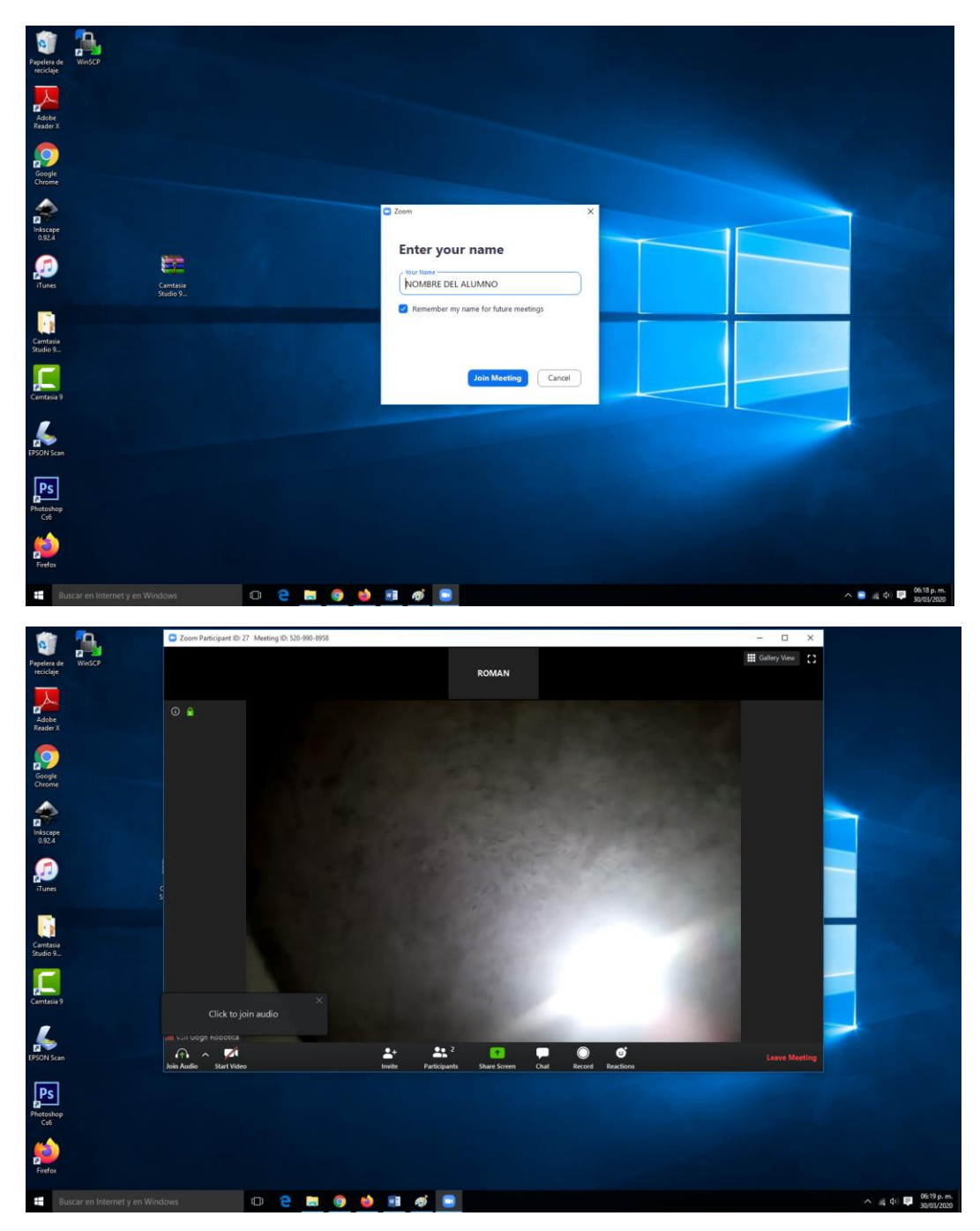